## How to turn in your work:

- 1. Take a picture of your work- use a cell phone.
- 2. Small children- video your child working
- 3. Print and scan your work if you have a scanner available.
- 4. Edit a worksheet or document with Kami.

Once you have your digital file....

**Preferred method** 

In the top right corner

**Click Add or Create** 

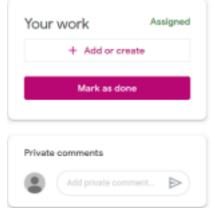

- If the work is stored on Google click the triangle and choose the work you want to add.
- If the work is on your computer- choose the paper clip
- If you need to respond to an assignment and write a response- Choose Docs and type up your work
- If you need to make a PowerPoint like Presentation Choose Slides.

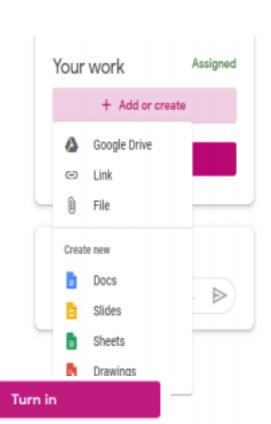

Once you see your work added you have to

click turn in!!!!!!!